محاضرات في مادة ح $260$  –––––––––– لغة ماتلاب

### **MATLAB**

اسم البرنـامج MATLAB هو اختصـار للجملـة MATRIX LABORATORY أي مخبر المصنوفات. MATLAB هي لغـة عاليـة المستوى تستخدم لحل المسـائل التكنولوجيـة و الصـنـاعية حيث نستطيع بو اسطة MATLAB إجراء العمليات التالية:

- 1. إجراء الحسابات العددية و الرمزية.
- 2. تطوير الألغوريتمات وكتابة البرامج بواسطة واجهة استخدام رسومية " graphical user" . interface
	- 3. إرسال واستقبال المعلومات "Data acquisition".
		- 4. نمذجة و محاكاة و الأنظمة الديناميكية.
			- 5. تحليل المعطيات وإظهار ها.
			- 6. رسم المخططات العلمية و الهندسية.

ملاحظة : العنصر الذي نخزِّن فيه المعطيات هو المصفوفة و لا يحتاج MATLAB إعطاء أيـة أبعـاد لهذه المصفو فة

### يتألف نظام MATLAB من خمسة أجزاء، و هي:

1. لغة MATLAB : وهي لغة مصنفوفات عالية المستوى تحتوى على إمكانية البر مجسة و التحكم بمجرى البرنـامج و تحتـوى علـى أوامـر للدخل و الخـرج و تحتـوى أيضـاً علـى إمكانيـة البرمجـة الكائنيـة Object oriented programming. تستطيع بواسطة لغة MATLAB تطوير برامج بسيطة سريعة و تستطيع أيضـاً تطـوير مجموعـة بر امــــــج و تطبيقـات كـاملـة و واسـعة و معقدة، بمكـن مر اجعـة أو امـر المساعدة التالية بعد الضغط على الزر ( ؟ ) و الموجود على شريط الأدوات.

lang, strfun, iofun, timefun, datatype.

2. بيئة عمل MATLAB : و هي مجموعة الأدوات و الإمكانيات التي يتم اســـــتعمالها في MATLAB مثل سطح المكتب ، نافذة الأوامر ، نافذة الأوامر السابقة ، مستعرضات محتويات ساحة العمل والملفات و تحتوي أيضاً على أدوات من أجل تطوير و تصحيح وتنقيح الملفات من نوع M Files ). [ M Files ).

general.

Created with download the free trial online a om/professional

 $-1-$ 

حاضرات في مادة ح $260$  ————————————— لغة ماتلاب

3. المخططـات : يحتـوى برنــامج MATLAB علــى أوامــر عاليــة المســــــــتوى مــن أجـل إظهــار المخططات ثنائية و ثلاثية الأبعاد 3D & 3D graphics و معالجة الصور و تحريك الرسوم و يحتوي أيضــاً علــي أوامــر منخفضــة المســتوى تسـمح للمسـتثمر بالتخصــيص الكامــل Customize لإظهــار المخططات، كمـا يسمح ببنـاء واجهـة الاستخدام الرسـومية Graphical user interface فـي نطبيقـات . MATLAB

grapg2d, graph3d, specgraph, graphics, uitools.

4. مكتبة التوابع الرياضية لِـ MATLAB : و هي مجموعة من الألغوريتمات Algorithms تتراوح من الألغوريتمـات البسيطة مثل : الجمـع ، الجيب ، التجيب أو العمليـات علـى الأعداد العقديـة إلـى التوابـع المعقدة مثل مقلوب مصفوفة، توابع بيزل، تحويلات فورييه و تحويلات لابلاس.

sparfun, elmat, elfun, specfun, datafun, polyfun, funfun.

5. واجهة برامج التطبيقات لِـ MATLAB : و هي مكتبة تسمح بكتابة برامج بلغة البرمجـة ++C أو بلغـة Fortran لاستعمالها في MATLAB كمـا تسمح لبرنـامج MATLAB باستدعاء البرامج الفر عيـة ( الربط الديناميكي Dynamic link ) و أيضـا بـاستدعاء MATLAB فـي البـر امج الأخـرى، و تسمح أيضــاً بكتابة و قر اءة الملفات من النوع Mat..

**تشغيل البرنامج** MATLAB… عندما يبدأ برنامج <sub>Matlab</sub> العمل يظهر على الشاشة سطح المكتب والذي يحتوي على أدوات ( واجهات استخدام رسومية <sub>GUI</sub> ) لترتيب الملفات والمتحولات والتطبيقات كما هو موضح في الشكل ( 1-1 ) .

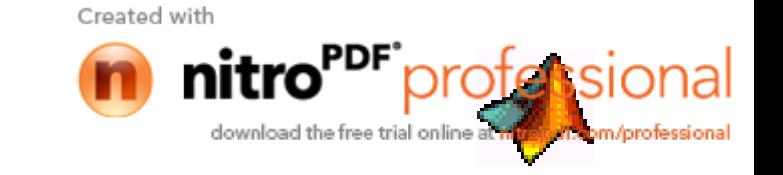

#### $-260$ محاضرات في مادة ح ––––––––––– لغة ماتلاب

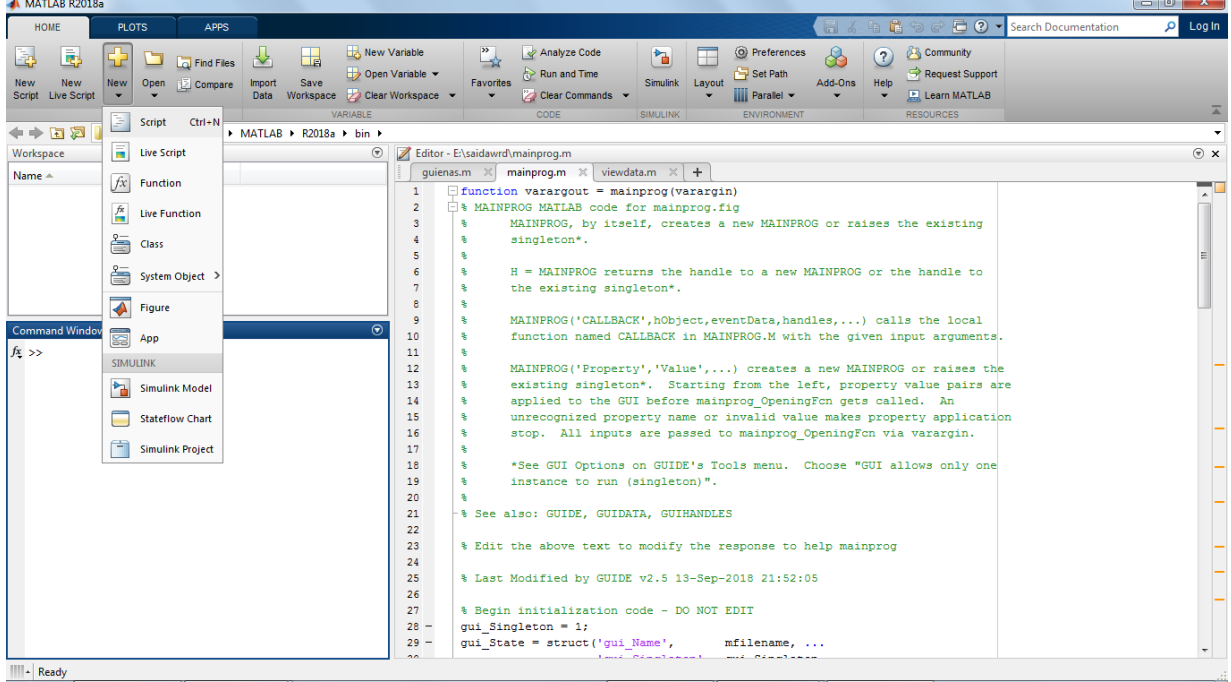

 $(1-1)$  الشكل نافذة MATLAB الرئيسية.

يظهر في أعلى النافذة شريط القوائم و شريط الأدوات، و في أسفل النافذة شريط الحالـة. تسمى المسـاحة الفار غـة المعدة لكتابة أوامر MATLAB بنافذة الأوامر

يمكنك تغيير شكل سطح المكتب بو اسطة فتح أو إغلاق أو نقل أو تغيير حجم الأدوات الموجودة فيه . استعمل قائمة View لفتح وإغلاق الأدوات ويمكنك أيضاً نقل نوافذ خارج سطح المكتب أو إعادتهم إلى سطح المكتب، يمكنك تغيير خصائص معينة لأدوات سطح المكتب باختيار Preferences من File ، على سبيل مثال بمكنك تغببر شكل الخط لنافذة الأو امر

عندما يكون المؤشر إلى جانب الإشارة ( « ) يكون MATLAB مستعداً لتلقى الأوامر يستطيع MATLAB أن يعمل بنظام الآلة الحاسبة أي أن ينفذ مباشرة العلاقات التي نكتبها بدون إسنادها لمتحول عند ذلك يقوم بحفظ النتائج في متحول اسمه ans على ي سبيل المثال إذا كتبنـا : 8\*5 و بعد الضـغط علـى زر الإدخـال Enter سنحصل على الشاشة ما يلي:

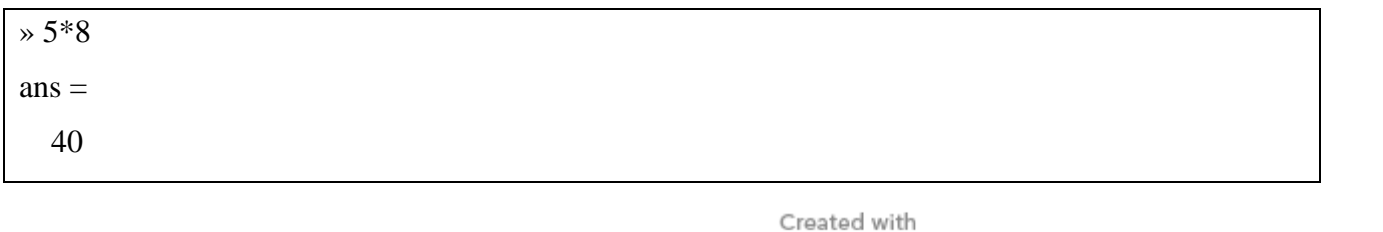

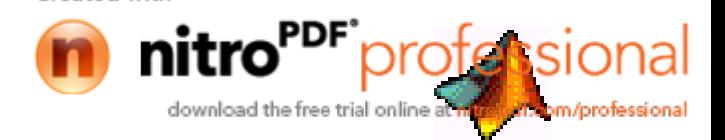

 $-3-$ 

## محاضرات في مادة ح $260$  –––––––––– لغة ماتلاب

أو بالنظام المعتاد أي حفظ العلاقات في متحولات، المثال التالي بوضح ذلك:

 $\sqrt{r} = (1 + \sqrt{5})/2$  $r =$ 1.6180

إذا حصل خطأ أثناء عملية الإدخال يعطي MATLAB مباشرة رسالة تدل على الخطأ و على نوع الخطأ، على سبيل المثال إذا كُتِبَ sqt بدلاً من sqrt في العلاقة السابقة فإن MATLAB بفهم أن sqt هو متحول أو تـابع غير معرِّف لا يمكن إجراء التصـحيح بدون كتابـة المعادلـة من جديد و ذلك باستعمال مفـاتيح الاتجاهـات: العلوى لاستدعاء المعادلة الأخيرة و اليمين و اليسار لتصحيح المعادلة

 $\sqrt{r} = (1 + \sqrt{5})/2$ ??? Undefined function or variable 'sqt'.

بعد تصـحيح المعادلــة نضـغط مـرـة أخـر ي Enter فيـتم تنفيـذها، كمثـال آخـر إذا نسـيت إغـلاق القوس الأيمـن مـن  $r=(1+sqrt(5)/2)$ المعادلة

أدوات سطح المكتب:

m/professiona

- نافذة الأوامر Command Window
- نافذة الأوامر السابقة Command History
- مفتاح البدء لنافذة الأدوات Start Button & Lunch Pad
	- مستعرض المساعدة Help Browser
- مستعرض المجلد الحالي Current Directory Browser
	- مستعرض ساحة العمل Workspace Browser
		- محرّر المصفوفات Array Editor

1- نافذة الأو امر تستعمل نافذة الأوامر لإدخال المتحولات وتنفيذ التوابع وملفات M شكل (1-2).

Created with

 $-4-$ 

حاضرات في مادة ح $260$  —————————————— لغة ماتلاب

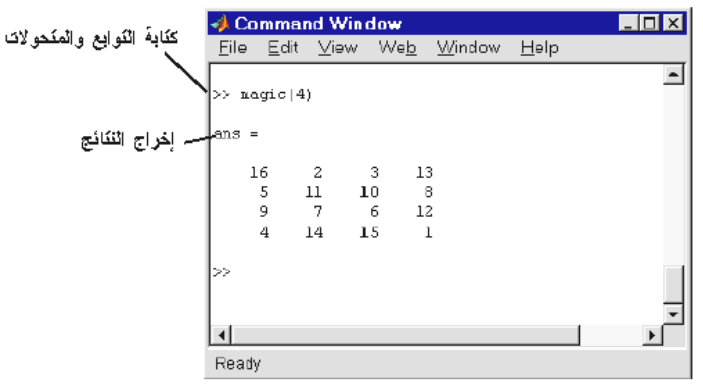

2- نافذة الأو امر السابقة :

العلاقات التي يتم إدخالها عبر نافذة الأوامر يتم الاحتفاظ بها في نافذة الأوامر السابقة ، حيث نستطيع إظهار العلاقات المنفذة سابقاً وطبعها و إعادة تنفيذها شكل (1-3) .

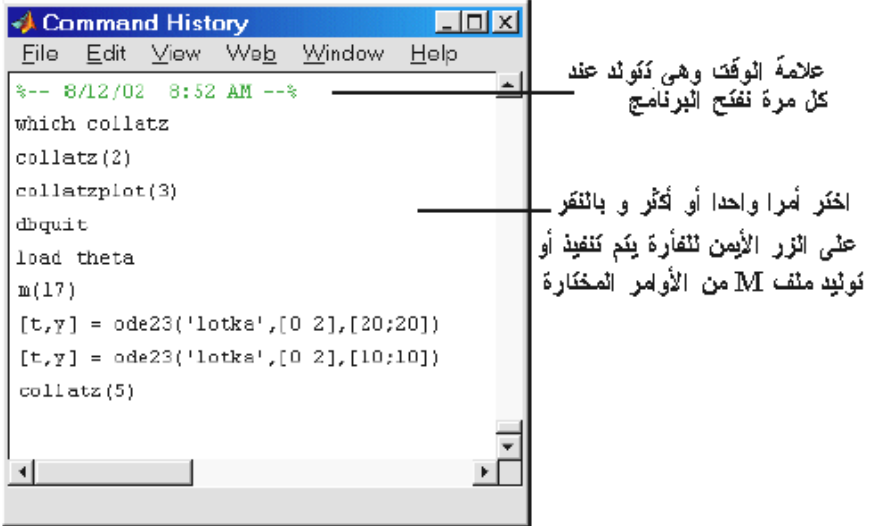

3- مفتاح البدء ونافذة الأدوات: إن مفتاح البدء في Matlab يؤمن وسيلة سهلة وسريعة للوصول إلى الأدوات والبرامج التوضيحية واستعراض ملفات المساعدة .

4- مستعرض المجلد الحالي: عند استدعاء توابع Matlab يبحث Matlab عن هذه التوابع في المجلد الحالي أو مسار البحث . أي ملف نريد تنفيذه يجب أن يقع في المجلد الحالي أو يكون موجوداً على مسار البحث. الطريقة السريعة لتغيير المجلد الحالي هو استخدام النافذة الموجودة على سطح المكتب كما في الشكل (1-6) .

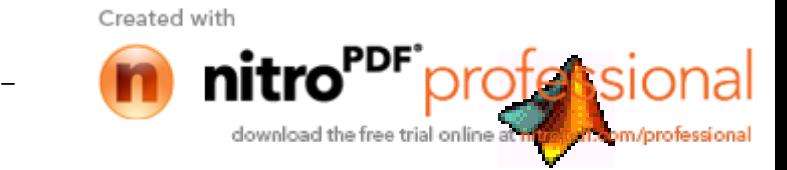

 $-5 -$ 

 $-260$ محاضرات في مادة ح \_\_\_\_\_\_\_\_\_\_\_\_ لغة ماتلاب

च

Current Directory: D:\mymfiles

5- مستعرض ساحة العمل

إنّ ساحة العمل في Matlab تتألّف من مجموعة من المتحولات المتولّدة خلال عمل البرنامج و المخزّنة في الذاكرة. عند تنفيذ ملفات M أو تنفيذ التوابع يتم إضافة متحولات جديدة إلى ساحة العمل Workspace . لحذف توابع ضمن ساحة العمل ، نحدّد التابع ونختار Delete من قائمة Edit . لإظهار ساحة العمل والمعلومات حول كل متحوّل موجود فيها نستخدم مستعرض ساحة العمل الشكل (1-8)

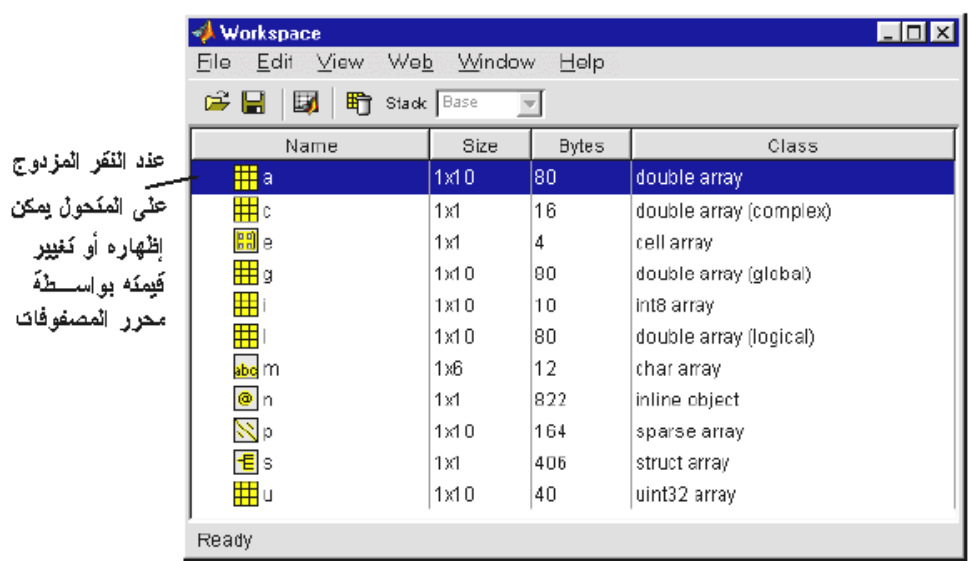

و تستطيع إظهار هذه المتحولات بعدة طرق:

- استعمال الأمر Who و الذي يظهر قائمة بأسماء المتحولات فقط

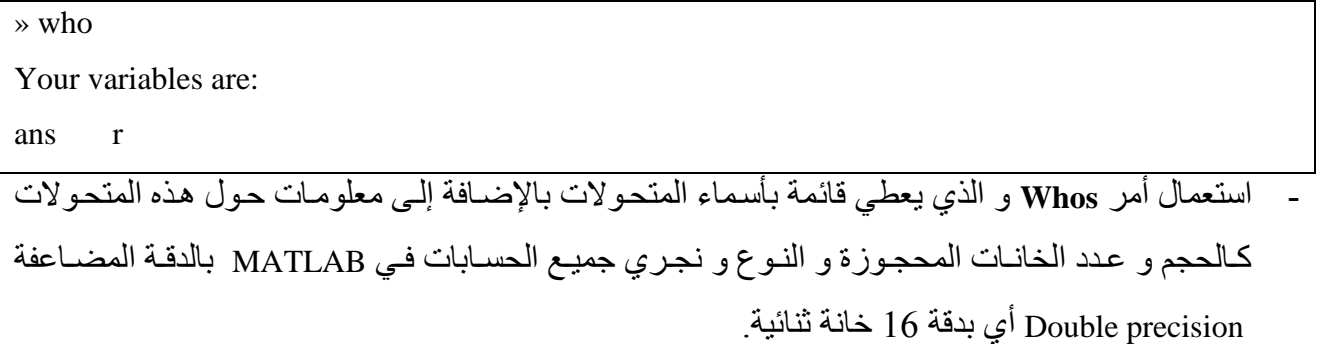

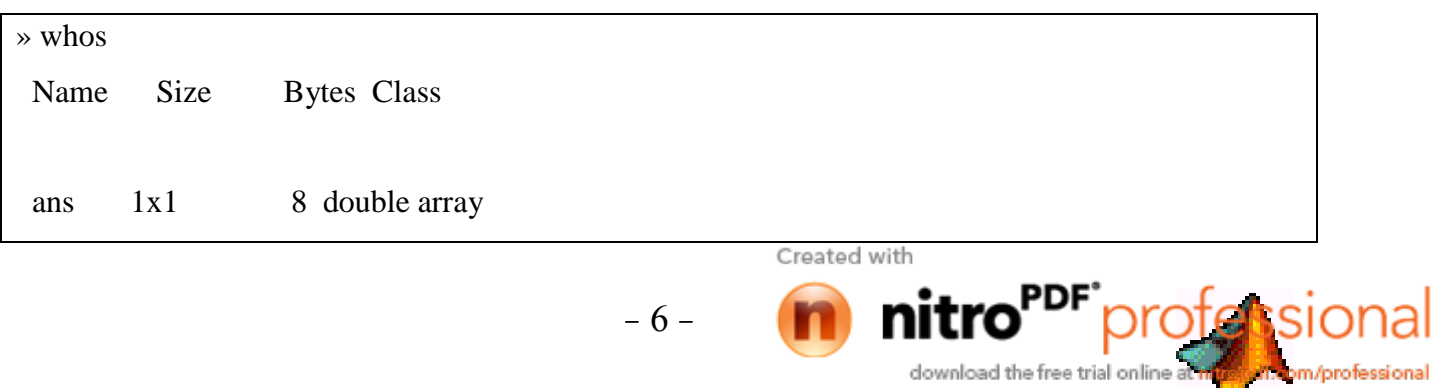

8 double array  $1x1$  $\mathbf{r}$ 

Grand total is 2 elements using 16 bytes

يمكن مسح موجودات نافذة الأوامر باستخدام أمر clc و هذا يمسح فقط الكتابة و لا يمسح المتحولات المخزنـة و لذلك بعد استخدام هذا الأمر يمكن استخدام مفتاح السهم العلوي لرؤية الأوامر السابقة المعطاة.

يتم مسح جميع المتحولات المخزنة في ساحة العمل باستخدام الأمر clear أو مسح أحد المتحولات أو بعضاً منها باستعمال ... 2clear Varl Var تمسح المتحولات المعطاة بأمر clear فقط، مثلاً:

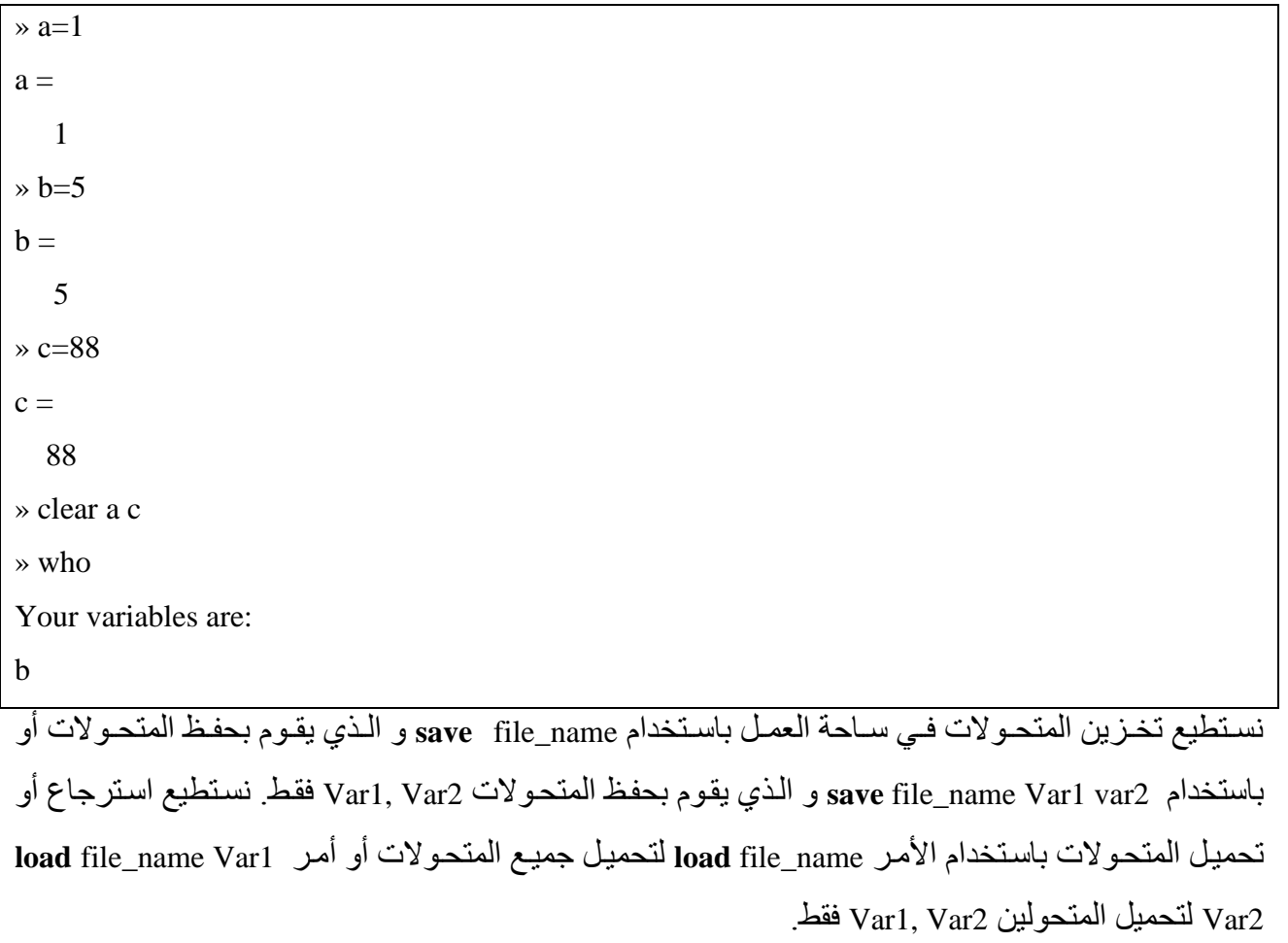

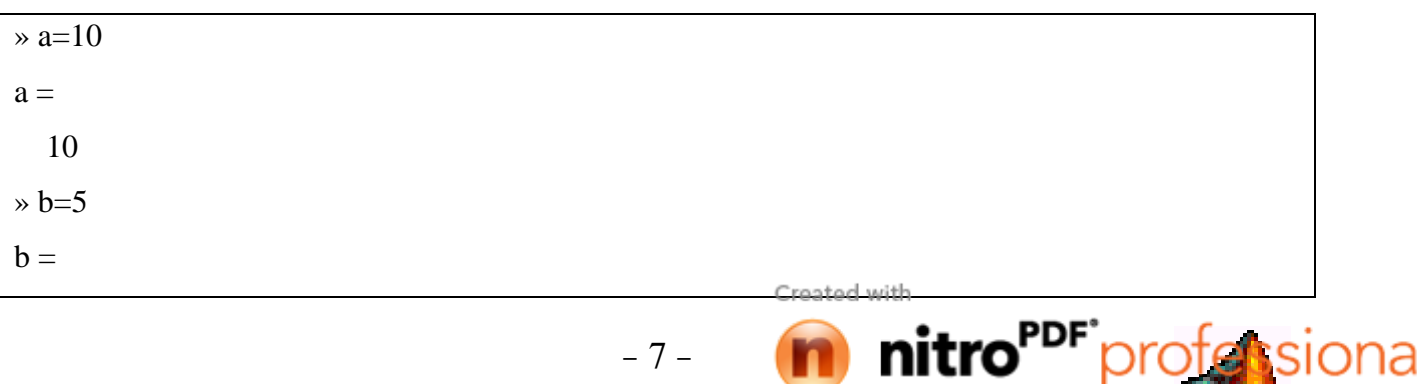

download the free trial online at myster at apm/professional

حاضرات في مادة ح $260$  ————————————— لغة ماتلاب 5  $\rightarrow$  c=12  $c =$  12 » save myfile1 » d=50  $d =$  50 » save myfile1 d » load myfile1

سيتم تخزين ساحة العمل في المجلد Work في نفس مسار برنامج MATLAB و بالاسم نفسه و بلاحقة mat.\* يمكن الوصول للأمر Save من القائمة File و باختيار الأمر ...Save workspace as ، و من نفس القائمة يمكن الوصول للأمر Load Workspace ... باختيار ... Load Workspace 6- محرّ ر المصفو فات : عند النقر المزدوج على أي متحوّل في نافذة مستعرض ساحة العمل تظهر نافذة محرّر المصفوفات. نستخدم

محرّر المصفوفات لإظهار وتصحيح قيم المتحولات الشكل (1-9) .

| تغيير فيمة عنصر المصفوفة<br>نغيير شكل الإظهار |    |                        |                     |                |              |
|-----------------------------------------------|----|------------------------|---------------------|----------------|--------------|
|                                               |    |                        |                     |                |              |
| <b>U.Array Editor: m</b>                      |    |                        |                     |                |              |
| Edit View Web Wingtow Help<br>File            |    |                        |                     |                |              |
| X,<br>鷉<br>地                                  |    | Numeric format: shortG | Size: 4             | by<br> 4       | $\mathbf{x}$ |
|                                               |    | $\overline{2}$         | 3                   | $\overline{4}$ |              |
|                                               | 16 | 2                      | з                   | 13             |              |
|                                               | 5  | 11                     | 10                  | 8              |              |
| 3                                             | g  | 7                      | 6                   | 12             |              |
| 4                                             | 4  | 14                     | 15                  |                |              |
|                                               |    |                        |                     |                |              |
| Array Editor: K<br>Array Editor: m            |    |                        | Array Editor: theta |                |              |
| Ready                                         |    |                        |                     |                |              |
|                                               |    |                        |                     |                |              |

استَعمَلْ زِرِ انْجِدونْهَ لِإظْهَارِ انْمصفوفَاتَ انْتَي تَمِ فَتَحَهَا فَيِ محرِرِ انْمصفوفَات

إلصجل اب رفافجت **...**

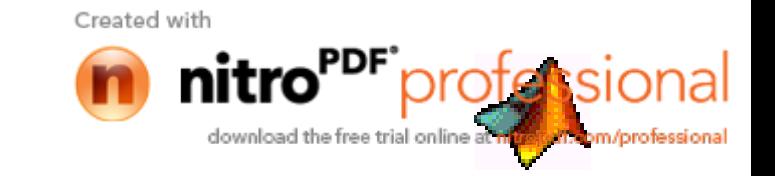

محاضرات في مادة ح $260$  ———————————— لغة ماتلاب في لغات البر مجة العالية المستوى يجر ي معالجة كل عنصر على حدا عند معالجة المصنفوفات بينمـا في MATLAB يجري معالجة المصفوفات دفعة واحدة ( تعامل كعنصر واحد ).

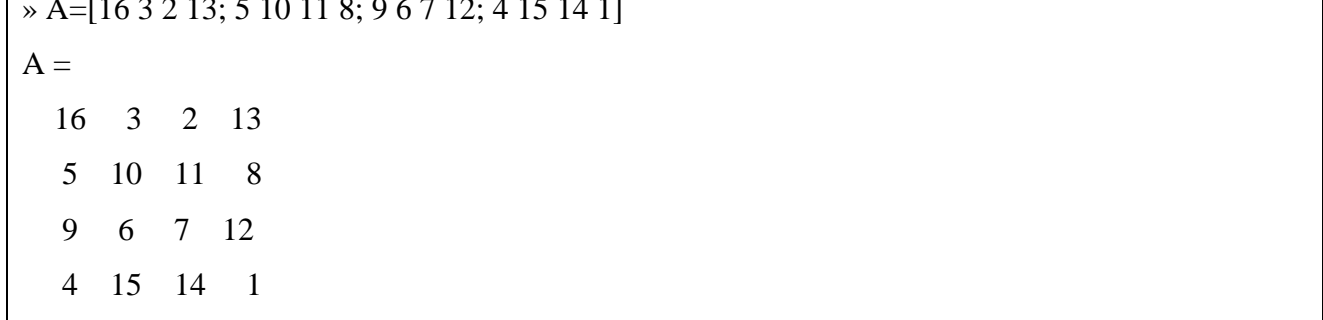

يتم تخزين المصفوفة (A(i,j حيث i عناصر الصف و تساوي 4 و j عناصر العمود و تساوي 4. يمكن التعامل مع المصفوفات الكل دفعة واحدة ( العناصر جميعاً ) مثل A+A ، A\*A أو التعامل مع كل عنصـر من عناصر هذه المصفوفة على حدا مثل (A(1,1)+A(1,2 متحول المجال ... هو آخر المتحولات الأكثر أهمية من متحولات MATLAB و يأخذ عدة أشكال:  $1:10$ 

هو عبارة عن شعاع صف يحتوي على أعداد صحيحة من 1 حتى 10 بخطوة تساوى 1. إذا أردنـا أن تكون الخطوة لا تساوى 1 نكتب :

 $-9-$ 

 $100:-7:50$ 

 $P = 0:Pi/4:Pi$ 

حيث القيمة الابتدائية تساوي الصفر والقيمة النهائية تساوي pi والخطوة تساوي pi/4 ( القيمة 3.14 مخز نة في MATLAB بالمتحول Pi ).

> Created with m/professional download the free trial online

### محاضرات في مادة ح $260$  –––––––––– لغة ماتلاب

العلاقات

كما في جميع لغات البرمجة تحتوي MATLAB على علاقات و لكن الاختلاف بين MATLAB و معظم لغات البرمجة الأخرى أن هذه العلاقات تحتوي على مصفوفات كاملة و ليس على عناصر ٍ إن العلاقة بشكل عام تأخذ الشكل التالي:

Variable = Expression

و تحتوى على العناصر التالية:

المنحولات <u>Variables :</u> لا يحتاج MATLAB إلى أي نوع من أنواع التصريح عن المتحولات Declaration أو تحديد أبعاد هذا المتحول Dimension. عندما يصادف MATLAB أسم متحول جديد فإنه يولّد بشكل آلـي متحول بالاسم المعطي و يحجز لـه من الذاكرة العدد المناسب من الخانـات لتخزينـه، و إذا صـادف اسم متحول مخزن سابقاً بقيمة غير القيمة المعطاة له فإنه يغيّر قيمة المتحول و بمكن أن بغيّر عدد الخانات المحجو ز ة لهذا المتحول إذا كان ذلك ضر ور بـاً، فمثلاً:

 $\rightarrow$  number = 5  $number =$ 5 » whos **Size Bytes Class** Name 8 double array number  $1x1$ Grand total is 1 elements using 8 bytes  $\rightarrow$  number = [1 3 6]  $number =$  $\overline{3}$  $1$ 6 » whos **Bytes Class** Name **Size** 24 double array number  $1x3$ Grand total is 3 elements using 24 bytes يولد في الحالـة الأولـى MATLAB متحـول اسـمه number و يحجـز لـه مصـفوفة 1×1 و يخـزن القيمـة 5 فـي العنصر الوحيد لهذه المصفوفة، في الحالة الثانية تغير MATLAB من عدد الخانات المحجوز ة للمتحول number

 $-10-$ 

Created with

download the free trial online

محاضرات في مادة ح $260$  –––––––––– لغة ماتلاب و يغير قيمته أيضاً. يجب أن تحتوي الأسماء في MATLAB في البداية على حرف و من ثم يمكن أن يتبعه أي عدد من الأرقام أو الأحرف أو الرموز . يستعمل MATLAB الرموز 31 الأولى إسم المتحول و يهمل الباقي ( أي أقصىي طول لاسم المتحول 31 حرف ). برنامج MATLAB حساس لحالة الأحرف كبيرة أو صغيرة أي أن المتحول A يختلف عن المتحول a. النعابير Expression : و يمكن أن تحتوي على :

1. الأعداد Numbers : يستعمل MATLAB التمثيل العشري Decimal notation التقليدي للأرقام مع فاصلة عائمة·

0.00019639  $-99$  $\mathcal{R}$ أو التمثيل العلمي Scientific notation حيث يكتب الرقم متبو عـاً بـالحر ف e متبو عـاً بـالقو ة المر فو عـة إليهـا العدد  $:10$ 

 $9.8700e-008 \Leftrightarrow 9.870010^{-8}$ 

و تمثل الأعداد التخيلية بعدد متبوع بالحرف i أو بالحرف i:

download the free trial online a

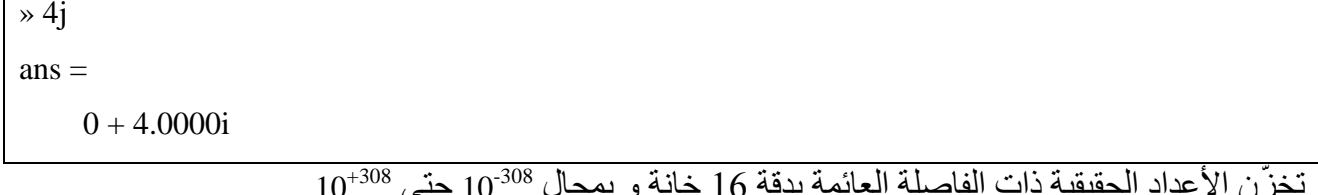

2. المعاملات Operators : يستخدم MATLAB المعاملات الرياضية المألوفة + ، - ، \* ، / ...

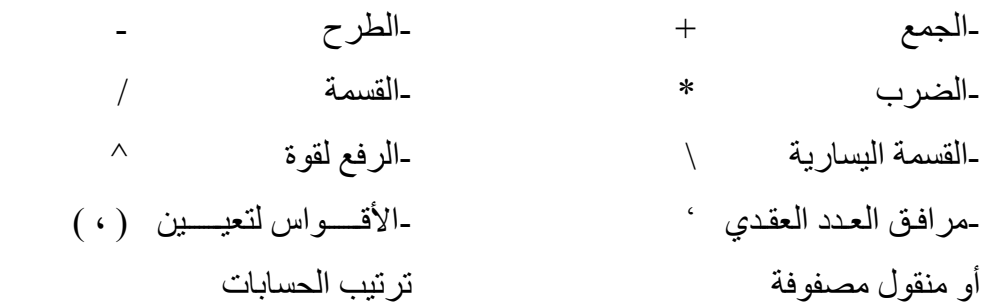

Sin, التوابع Functions : يحتوى MATLAB على مجموعة ضخمة من التوابع الرياضية القياسية مثل .Sin  $\overline{\mathbf{3}}$ Cos, tg, Sqrt, Exp, Abs, Log, Ln ، مع ملاحظة أن جذر العدد السالب أو لوغاريتم العدد السالب ليس خطأ لأنه يعطي القيمة بالشكل العقدي بالإضافة لذلك يوجد مجموعة من التوابع الرياضية المتقدمة تحتوي علىي توابـع Gamma, Bessel و معظم التوابع الموجودة في MATLAB تقبل المضامين العقدية ( أي أنها تتعامل مع الأعداد العقدية ):

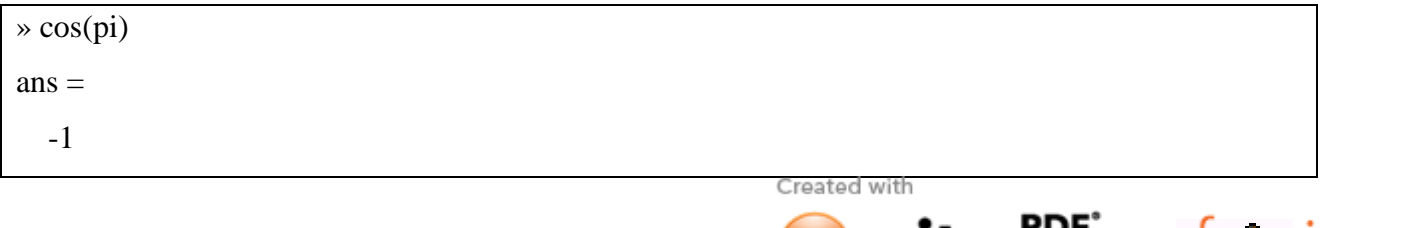

 $-11-$ 

محاضرات في مادة ح $260$  ———————————— لغة ماتلاب  $\sqrt{cos(5+3.14)}$  $ans =$  $3.2830 + 11.0567i$ لإظهار قائمة بالتوابع الرياضية الأولية نستخدم الأمر help elfun و من أجل التوابع الأكثر تعقيداً help specfun من أجل التوابع المصفوفية help elmat سنوضح في الفصول القادمة التوابع الأكثر استخداماً مثل بعض التوابع المصفوفية، توابع فورييه، Finite . element يوجد في MATLAB بعض التوابع الخاصة التي تولد قيم ثابتة أو متحولة مثل:

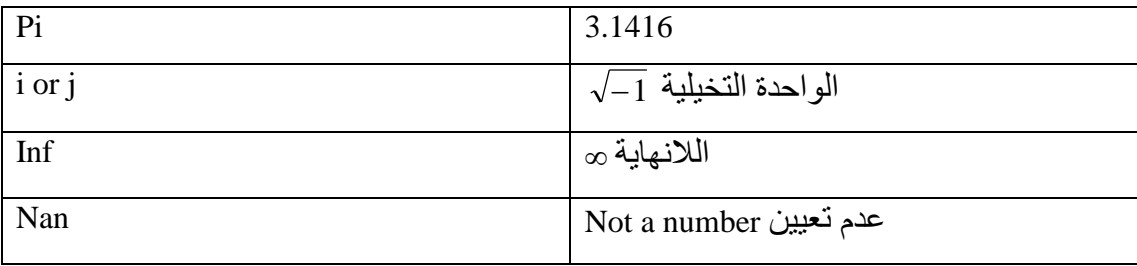

تتولد اللانهاية عند تقسيم قيمة لا تساوى الصفر على الصفر أو عند توليد عدد قيمته أكبر من القيمة الأعظمية النَّبِي يستطيع MATLAB معالجتها. Nan عند حدوث عدم تعيين ( مثلاً تقسيم 0/0 أو inf/inf أو inf/inf ). العلاقات هي عبارة عن مجموعة من المتحولات تفصل بينها معاملات: r=(exp(log(10)) .

العمل مع المصفوفات ... سنتعرف على طرق جديدة لتوليد المصنفوفات، حيث يوجد في MATLAB أربع توابع أساسية لتوليد المصفو فات الأساسبة:

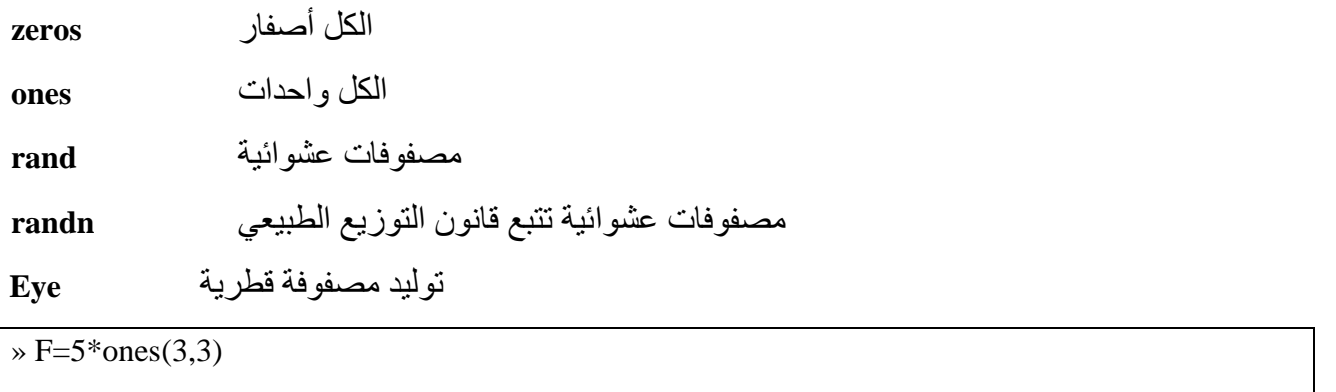

 $F =$ 

Created with

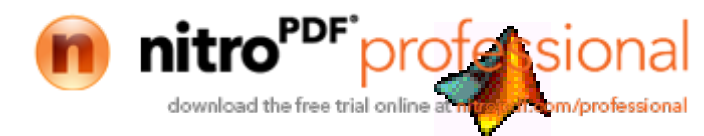

 $-12-$ 

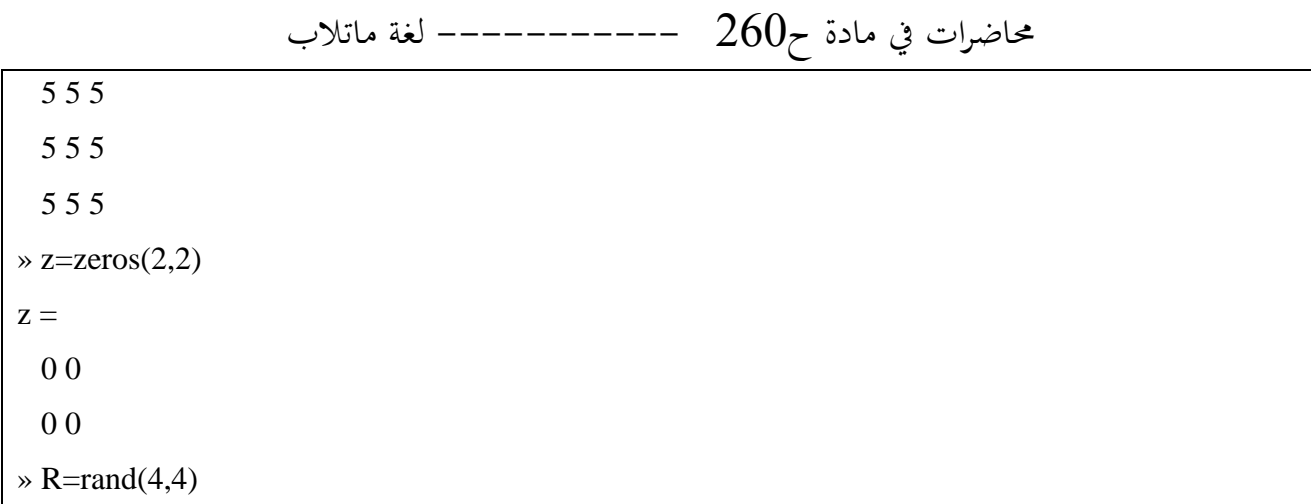

بعض العمليات على المصفوفات .... ذكرنا في المحاضرات السابقة أن المجال يأخذ الشكل النالي:

 $a=1:10$ 

باستعمال متحول في دليل المصفوفة يمكن الإشارة إلى جزء من المصفوفة مثلا:

 $A(1:K,j)$ 

هو عبارة عن العناصر K الأـولـي للعمود رقم j للمصفوفة A، لنأخذ المثال العملي التالي : إذا كانت A..

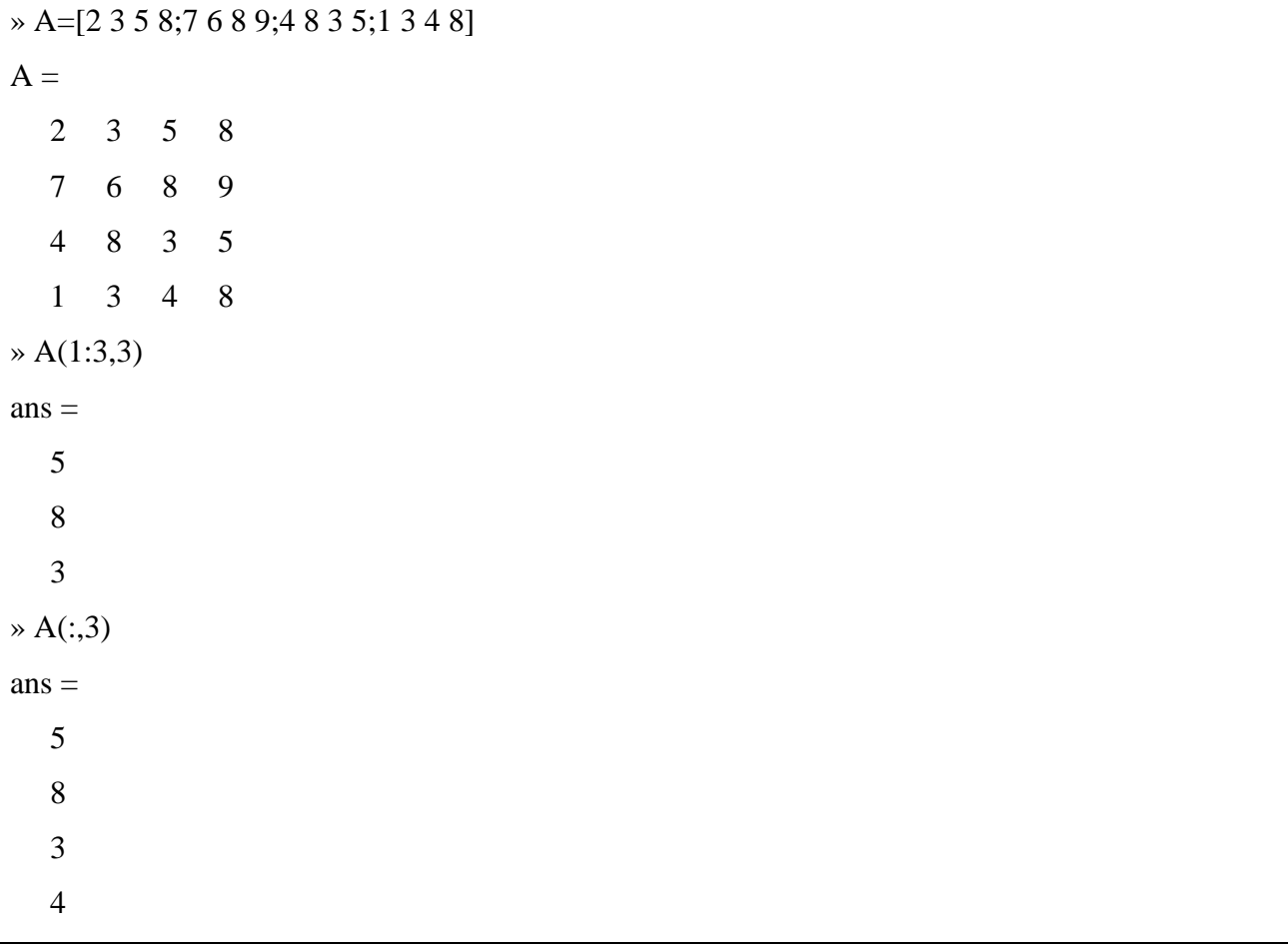

Created with

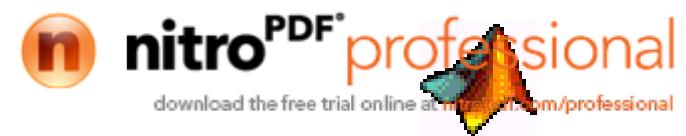

# حاضرات في مادة ح $260$  –––––––––– لغة ماتلاب حيث تشير ( : ) إلى جميع عناصر الصف أو العمود للمصفوفة و في الحالـة السـابقة هـي عناصـر العمـود الثالث أما في الحالة التالية هي عناصر الصف الثالث:

 $\rightarrow$  A(3,:)  $ans =$ 4 8 3 5

```
\rightarrow zeros(3,4)
ans = 0 0 0 0
  0 0 0 0
  0 0 0 0
» zeros(2)
ans = 0 0
  0 0
\infty ones(3,4)
ans = 1 1 1 1
  1 1 1 1
  1 1 1 1
\ast rand(3,4)
ans = 0.9501 0.4860 0.4565 0.4447
 0.2311 0.8913 0.0185 0.6154
 0.6068 0.7621 0.8214 0.7919
\rightarrow eye(3)
ans = 1 0 0
  0 1 0
 0 0 1
» eye(3,4)
ans =
```
Created with

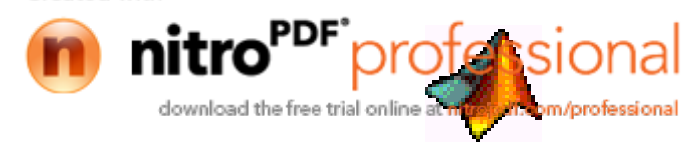

 $-14-$ 

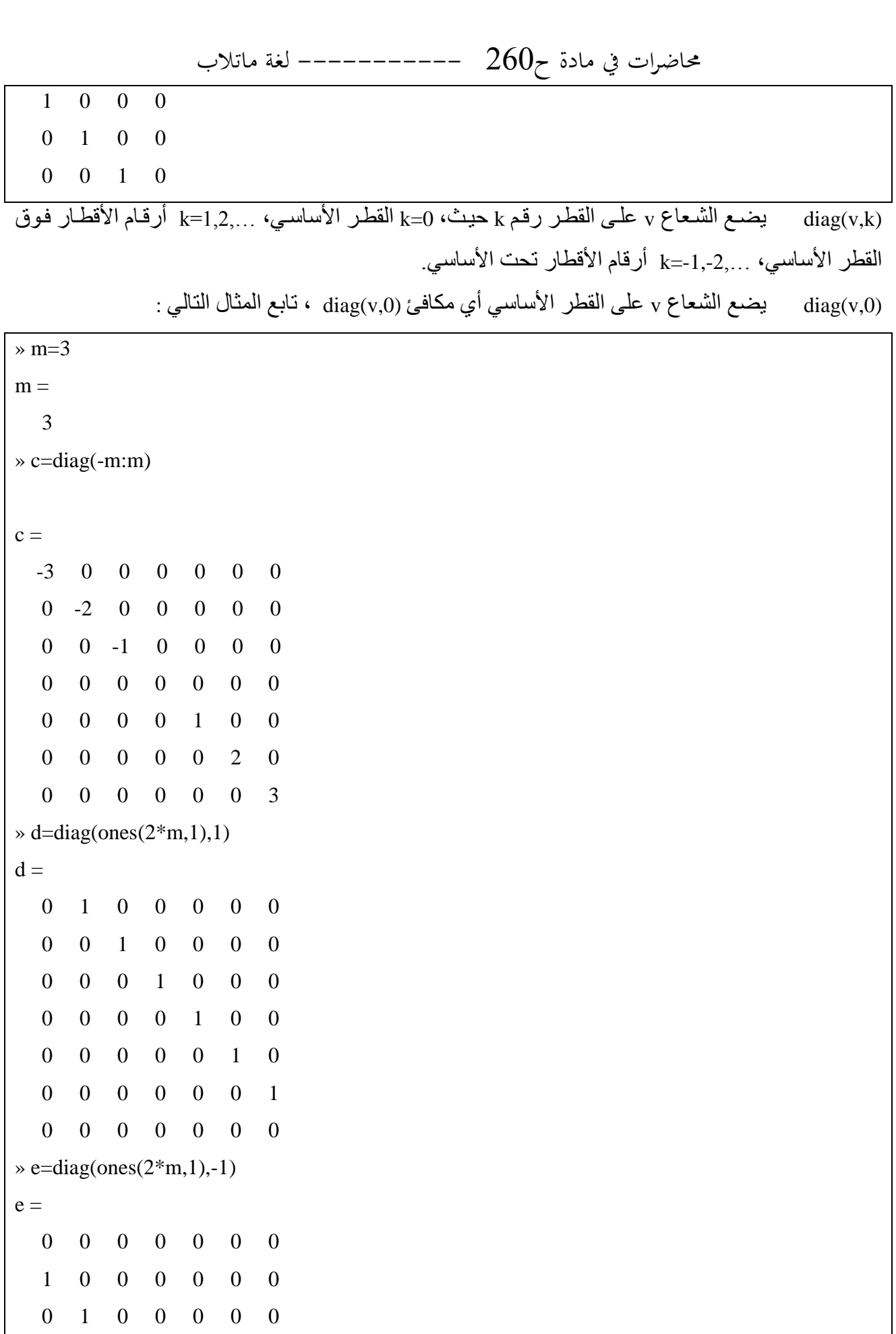

Created with

nitro<sup>PDF</sup> profession

ial

**Rom/professional** 

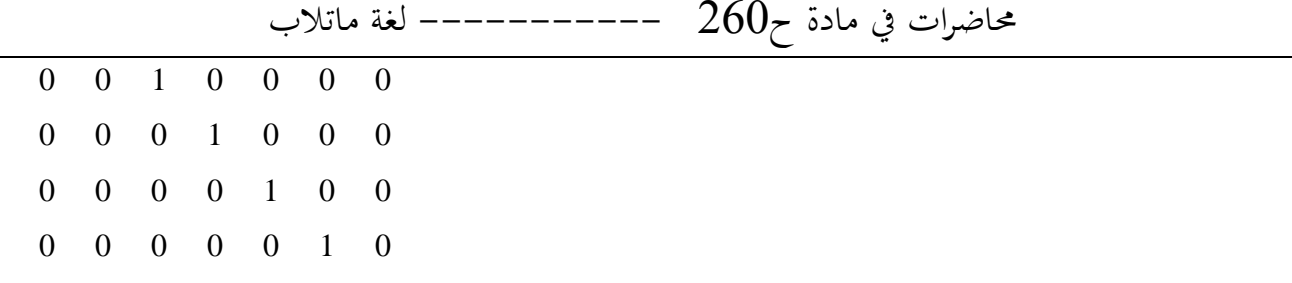

تجميع أو تركيز المصفوفات Concentration ....

التجميع أو التركيز هو جمع مصـفوفات صـغيرة لتوليد مصـفوفات أكبـر و يـتم ذلك بوضـع المصـفوفات كعناصر في المصفوفة المجمعة:

 $\rightarrow$  c=ones(3)  $c =$  $1 \quad 1 \quad 1$  $1 \quad 1 \quad 1$  $1 \quad 1 \quad 1$  $\triangleright$  D=[c c+2; c+4 c+6]  $D =$  $1 \quad 1 \quad 1 \quad 3 \quad 3 \quad 3$  $1 \quad 1 \quad 1 \quad 3 \quad 3 \quad 3$  $1 \quad 1 \quad 1 \quad 3 \quad 3 \quad 3$ 5 5 5 7 7 7 5 5 5 7 7 7 5 5 5 7 7 7

حذف الأسطر و الأعمدة...

.<br>.com/professional

يمكن حذف الأسطر و الأعمدة للمصنفوفة باستعمال زوج من الأقواس المربعة بالشكل التالي : لحذف العمود الثاني من مصفوفةX نكتب ما يلي []=(X(:,2) محيث إشارة ( : ) تعني جميع العناصر أي أن الدليل (2,:) يعني جميع العناصر في العمود الثاني:

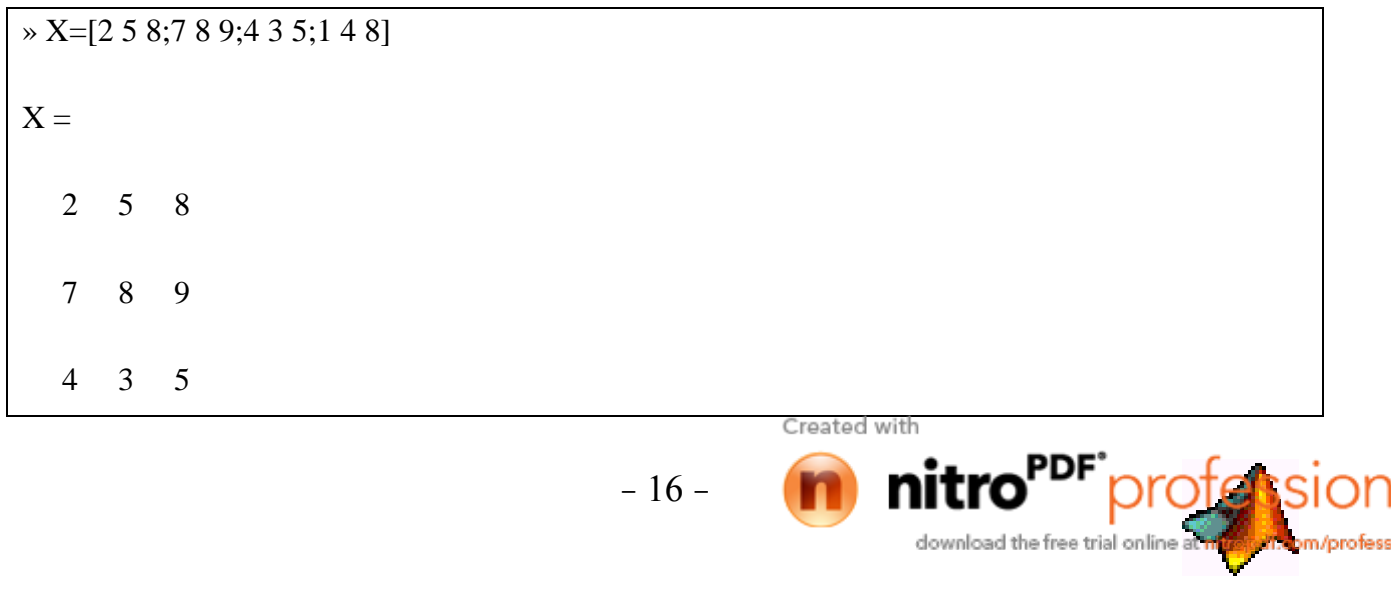

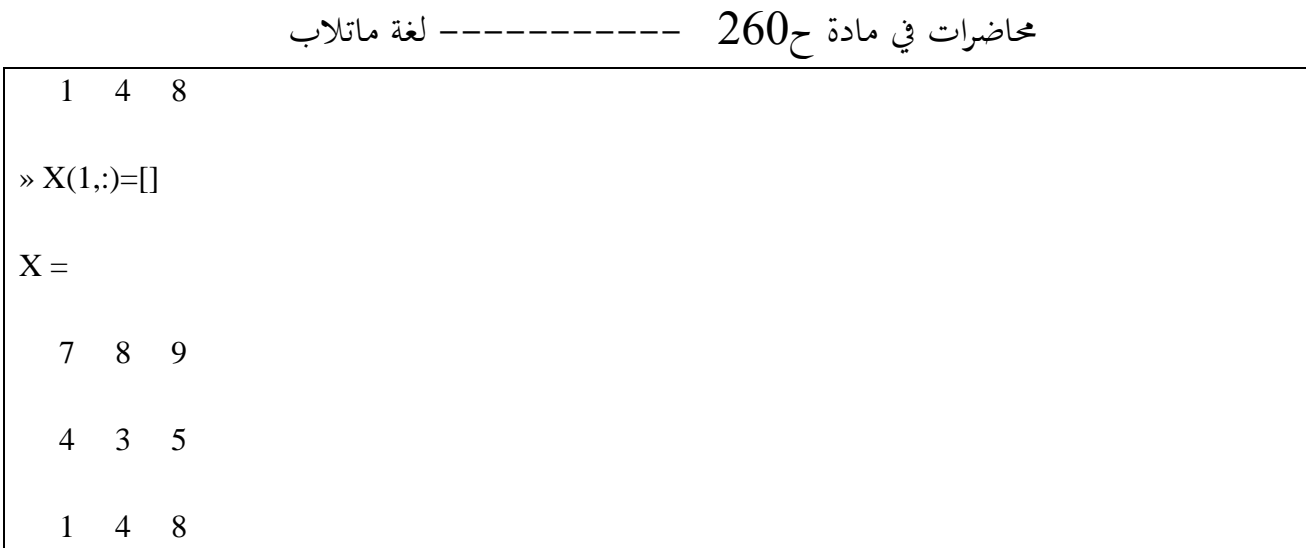

تم حذف عناصـر السطر الأول من المصـفوفة x في المثـال السـابق و لكن لم يسبب ذلك أي خطـأ بينمـا حذف عنصر واحد من المصفوفة يسبب ظهور خطأ، مثلاً إذا أردنا حذف العنصر الأول من العمود الثاني []=(X(1,2 سيسبب ذلك ظهور إشارة خطأ ...

### $\triangleright X(1,2)=$ []

??? Indexed empty matrix assignment is not allowed.

#### ملاحظة 1...

لمنع ظهور نتائج حساب المعادلة أو قيمة أي متحول نطبعه نكتب الفاصلة المنقوطة إلى يمين المعادلة فعند الضغط على مفتاح Enter يقوم MATLAB بحساب هذه المعادلة لكنه لا يقوم بإظهار نتيجة الحساب،مثلا..

 $\triangleright$  A=[1 2 3;4 5 6;7 8 9];

نلاحظ أن MATLAB قام بتعيين المتحول A لكنه لم يطبعه على النافذة.

### ملاحظة 2...

لكتابة الأسطر الطويلة في MATLAB ( أي للانتقال إلى سطر آخر و متابعة كتابـة المعادلـة ) نكتب ثـلاث نقاط ( ... ) بعدها نضغط على المفتاح Enter و نكمل بقية المعادلة، تابع المثال التالي ...

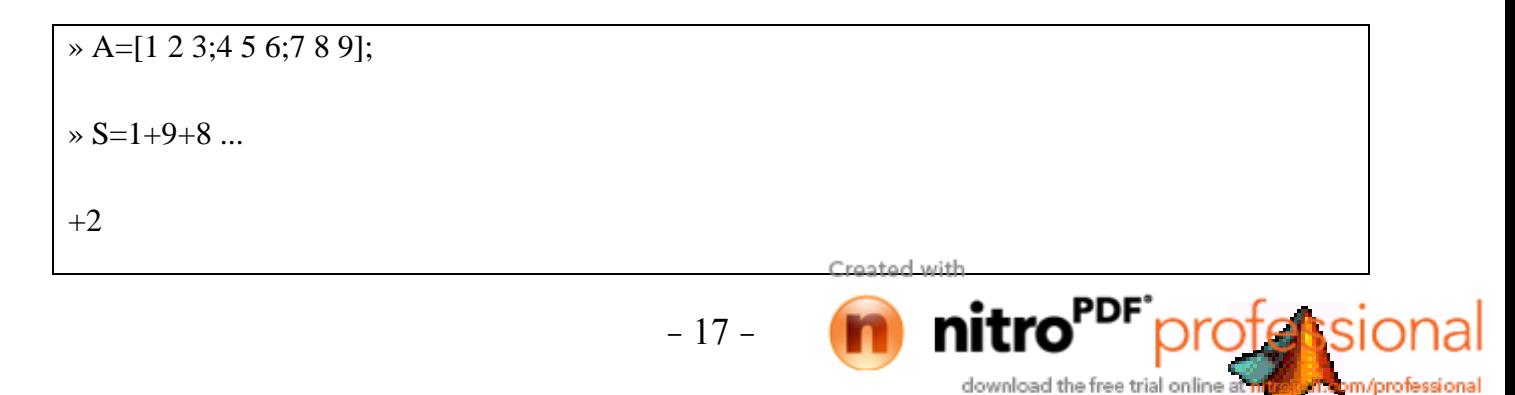

 $S = 20$ 

العمليات على المصفوفات ...

الجمع و الطرح : نتم عملية الجمع و الطرح لعناصر المصفوفات عنصر لعنصر أي يجب أن يكون عدد عناصر المصفوفتين ( درجة المصفوفتين ) متساوية:

 $\sqrt{x}$  = [3 4 7;6 9 10;11 13 15];  $\rightarrow$  y=[7 6 5;8 3 12;9 10 11];  $\rightarrow$  A=x+y  $A =$  $10 \quad 10 \quad 12$ 14 12 22 20 23 26  $\rightarrow$  B=x-y  $B =$  $-4$   $-2$  2  $-2$  6  $-2$  $2 \quad 3 \quad 4$ 

جداء الأشعة و منقول الأشعة ...

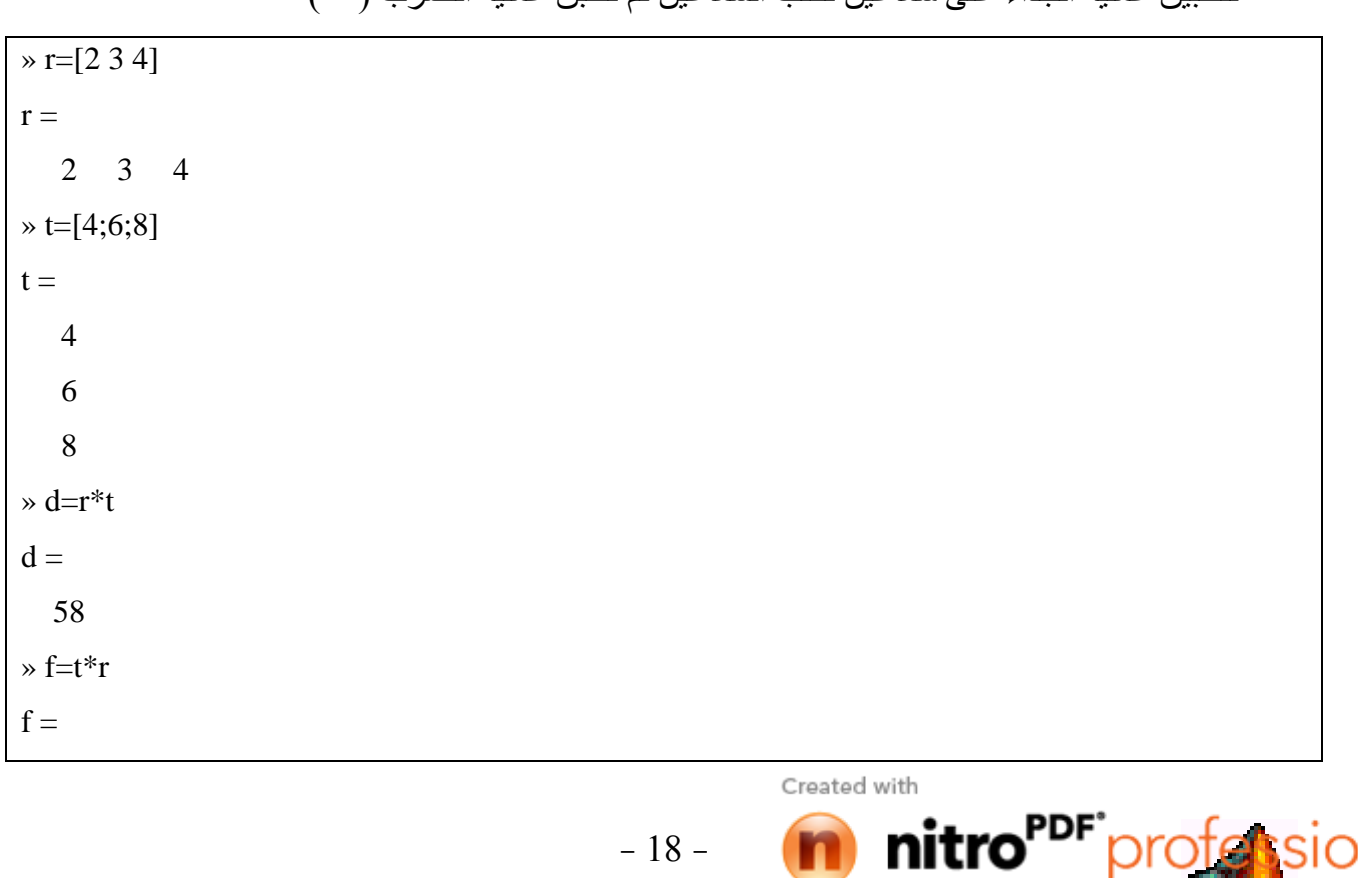

لتطبيق عملية الحداء على شعاعين نكتب الشعاعين ثم نطبق عملية الضرب ( \* )

niti

download the free trial online

pm/professional

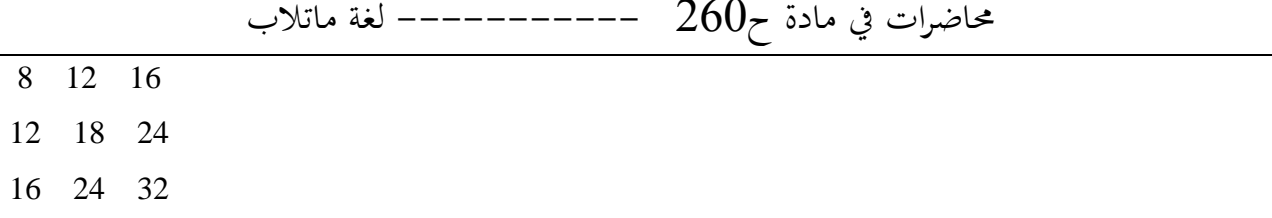

لاحظ أنه يجب أن يكون عدد الأعمدة في الأولى مساوياً عدد الأسطر في الثانية و المصفوفة الناتجة مربعة أبعادها تساوي أسطر الأولى أو أعمدة الثانية. في المثال السابق r\*t نتج عنها مصفوفة ( 1×1 ) أما r\*t نتج عنها مصفوفة ( 3×3 ).

للحصـول علـى منقـول المصـفوفة نكتـب اسـم المصـفوفة ثـم (١ )، عنـد إجـراء عمليـة منقـول المصـفوفة علـى المصفو فات أو الأشعة التي عناصر ها عبار ة عن أعداد عقدية يتم إبدال الأعداد العقدية بمر افقاتها، فمثلاً

 $\triangleright$  z=[1+2i 3+4i]  $z =$  $1.0000 + 2.0000i$   $3.0000 + 4.0000i$  $\rightarrow$  Z<sup>'</sup>  $ans =$  $1.0000 - 2.0000i$ 3.0000 - 4.0000i

للمحافظة على عناصر المصفوفة نستخدم المعامل ( ' ) بدلاً من ( ' ) أي نضع نقطة على يسار معامل النقل

 $\sqrt{7}$  $ans =$  $1.0000 + 2.0000i$  $3.0000 + 4.0000i$ 

جداء المصفوفات : ليكون الجداء C=A\*B موجوداً يجب أن يكون ( كما ذكر نـا ) عدد أعمدة المصنفوفة A يساوي عدد أسطر المصفوفة B ، أي إذا كان

 $A(m\times p)$ ,  $B(p\times n)$ 

 $C = A * B$  فإن المصنفو فة

download the free trial online

 $C=A*B$  (m $\times$ n)

مثال .

 $\triangleright$  A=[3 4 5:6 7 8]:  $B=[3 4 7 8; 5 6 11 3; 7 7 8 13];$ 

 $-19-$ 

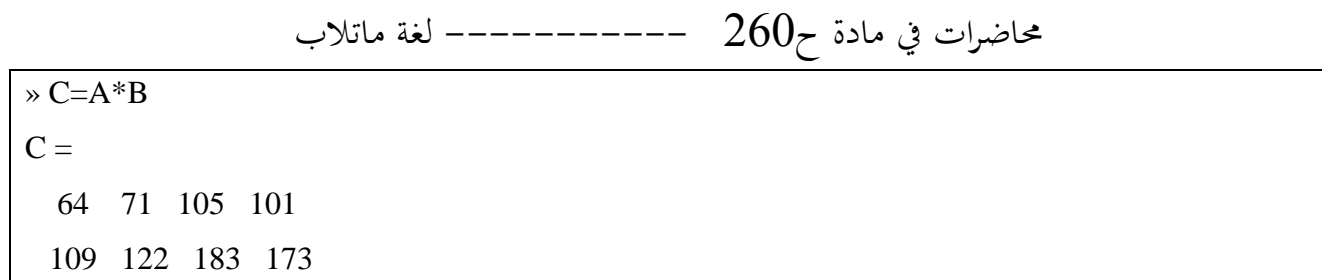

عند استعمال المعامل ( \*. ) أي وضع نقطـة إلـى يسـار إشـارة الضـرب يـتم ضـرب عناصـر المصـفوفة عنصـر لعنصر أي يجب أن تكون المصفوفتان بنفس الأبعاد ِ

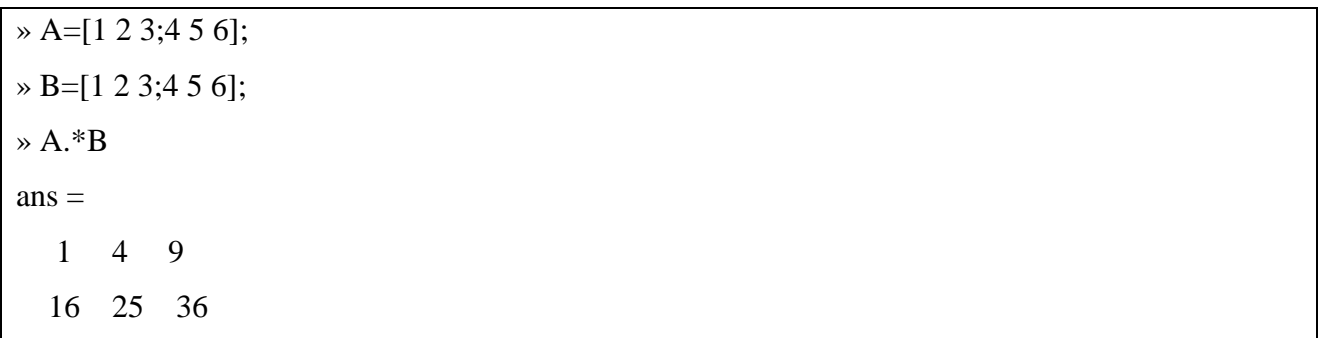

يمكن ضرب المصفوفات بعدد ثابت و يؤدي ذلك إلى ضرب جميع عناصر المصفوفة بهذا العدد

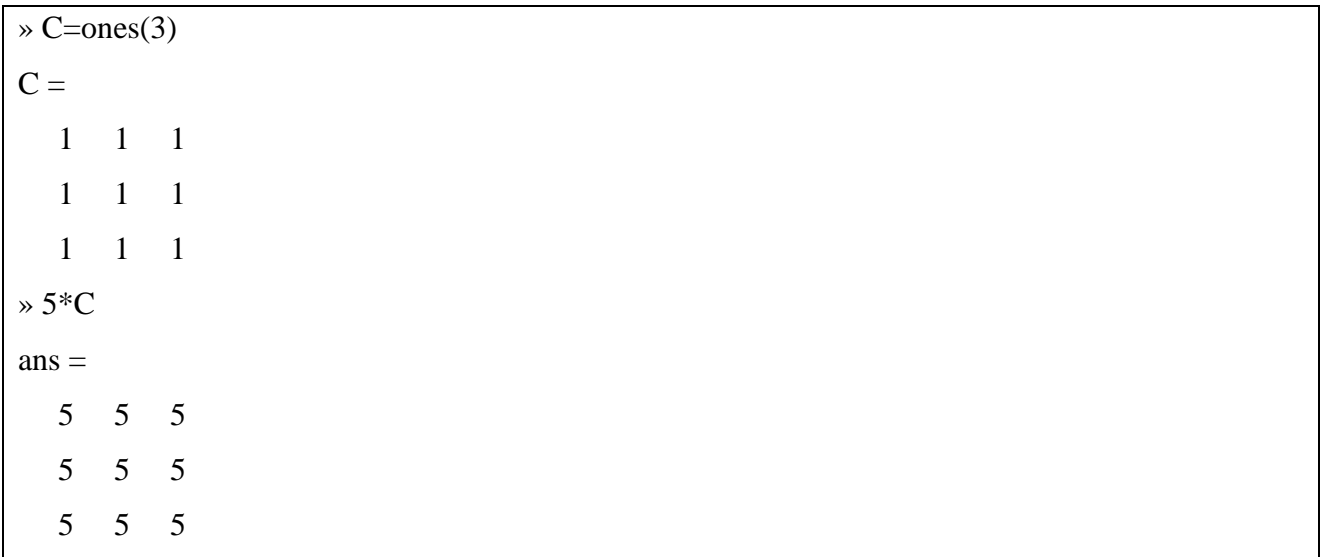

معين المصفوفة و مقلوب المصفوفة ...

إذا كانت المصفوفة A مربعة، للحصول على معين المصفوفة نستخدم الأمر

 $D=det(A)$ 

Created with nitro download the free trial online om/professional

 $-20-$